# **Special Bulletin**

### **For professional and facility providers July 27, 2023**

**August 3, 2023**

## **DELAYED: Pharmacy Authorization Submissions Moving to New Auth Automation Hub**

**Highmark previously announced that electronic authorization requests for Pharmacy will be automatically routed to our Auth Automation Hub, effective August 11, 2023. The implementation date for this change has been delayed.**

**Highmark will communicate the new go-live date once a new date has been determined. Below is the original communication from July 27, 2023, that outlined the now delayed changes.**

Effective **August 11, 2023,** electronic authorization requests for Pharmacy will be automatically routed to our Auth Automation Hub.

The Auth Automation Hub enables offices to submit, update, and query medical authorization requests. It features an easy-to-use interface that allows for faster reviews and greater transparency around the status of authorization requests.

As of **August 11, 2023**, the following authorization request types can be completed using the Auth Automation Hub, which is accessible via **NaviNet<sup>®</sup>:** 

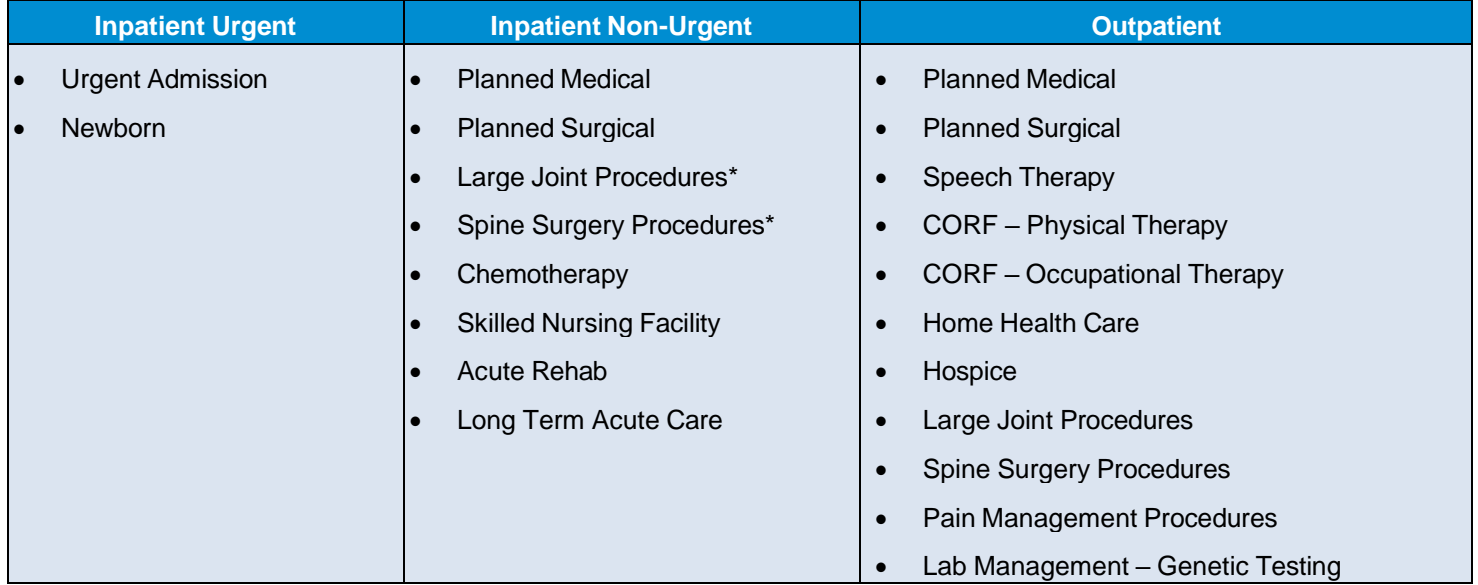

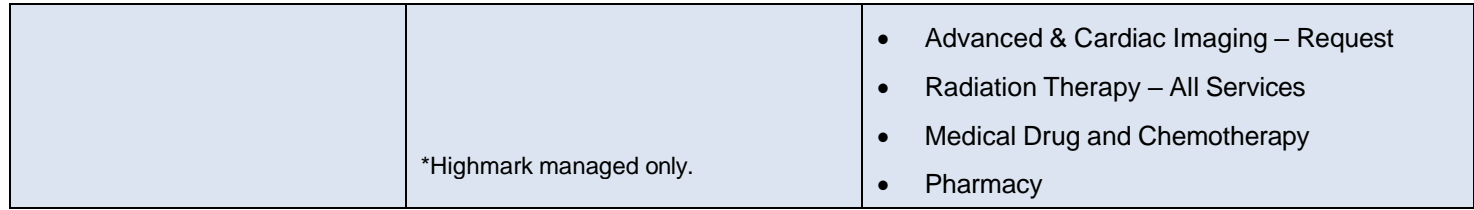

The preferred method for requesting a pharmacy authorization electronically is through CoverMyMeds. The new Auth Automation Hub is another electronic option available for providers.

#### **Reference Guides**

We have a number of step-by-step reference guides available on the Provider Resource Center (PRC) to assist you with the authorization process:

#### **Pharmacy/Formulary**

• [Understanding](https://content.highmarkprc.com/Files/PharmacyServices/understand-formulary-restrict-req-auth.pdf) Formulary Restrictions and Requesting an Authorization

#### **Authorizations**

- Auth [Automation](https://content.highmarkprc.com/Files/EducationManuals/auth-automation-hub-faqs.pdf) Hub Frequently Asked Questions
- Inpatient Authorization Guides:
	- o Non-Urgent Inpatient [Authorization](https://content.highmarkprc.com/Files/EducationManuals/navinet-inpatient-submission-instructions.pdf) Submission
	- o Urgent Inpatient [Authorization](https://content.highmarkprc.com/Files/EducationManuals/navinet-urgent-inpatient-submission-instructions.pdf) Submission
- **Outpatient [Authorization](https://content.highmarkprc.com/Files/EducationManuals/navinet-outpatient-submission-instructions.pdf) Guide**

#### **Resources**

For additional resources on the Provider Resource Center, go to **AUTHORIZATIONS** on the left menu, click on **Procedures/Service Requiring Prior Authorization**. If you need assistance regarding electronic authorization workflows, you can email us at [ElecAuthSubmit@highmark.com.](mailto:ElecAuthSubmit@highmark.com)

This information is issued on behalf of Highmark Blue Shield and its affiliated Blue companies, which are independent licensees of the Blue Cross Blue Shield Association. Highmark Inc. d/b/a Highmark Blue Shield and certain of its affiliated Blue companies serve Blue Shield members in 21 counties in central Pennsylvania and 13 counties in northeastern New York. As a partner in joint operating agreements, Highmark Blue Shield also provides services in conjunction with a separate health plan in southeastern Pennsylvania. Highmark Inc. or certain of its affiliated Blue companies also serve Blue Cross Blue Shield members in 29 counties in western Pennsylvania, 13 counties in northeastern Pennsylvania, the state of West Virginia plus Washington County, Ohio, the state of Delaware, and 8 counties in western New York. All references to Highmark in this document are references to Highmark Inc. d/b/a Highmark Blue Shield and/or to one or more of its affiliated Blue companies.

NaviNet is a registered trademark of NaviNet Inc., which is an independent company that provides secure, web-based portal between providers and health insurance companies.

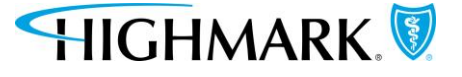